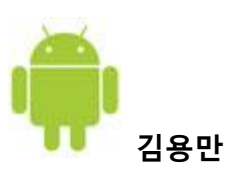

## 1. SQLite의 특징

- 오픈 소스
- 최소한의 라이브러리만으로 동작
- 관리유저나 설정파일 등이 불필요
- 원자성(atomicity), 일관성(consistency), 독립성(isolation), 영속성(durabitiy)이라는 데이터베 이스에 필요한 특성을 갖추고 있다.
- SQL92에서 정의된 명령어의 대부분 이용가능, 하나의 데이터베이스가 하나의 파일에 저 장

### 2. 어플리케이션 개발시 SQLite 사용

- 애플리게이션이 작성한 SQLite의 데이터베이스는 /data/data/<패키지명>/databases 디렉 토리에 작성됨
- 하나의 애플리케이션에 대해서 하나의 디렉토리가 할당. 데이터베이스는 다른 애플리케이 션이 읽고 쓰기는 할 수 없습니다. 그 경우는 Content provider의 기능을 이용
- 애플리케이션이 작성한 데이터베이스를 조작하고자 할 때는 /system/xbin 디렉터리에 있 는 sqite3 명령어를 사용.

## 3. SQLite 사용시 기본 사항

### 1) 테이블의 작성과 삭제

Create [TEMP] TABLE <테이블명> (Column정의, [테이블제약]);

TEMP(또는 TEMPORARY) 키워드를 지정하면 일시적인 테이블을 작성한다. 이 테이블은 데이터베 이스를 close했을 때에 자동적으로 삭제

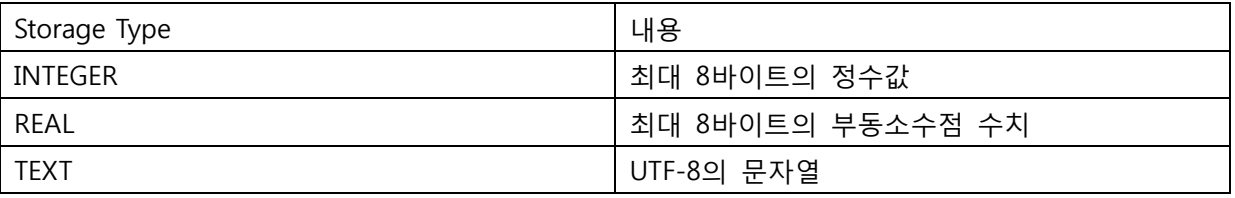

SQLite 의 Storage Type

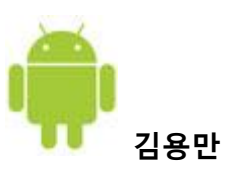

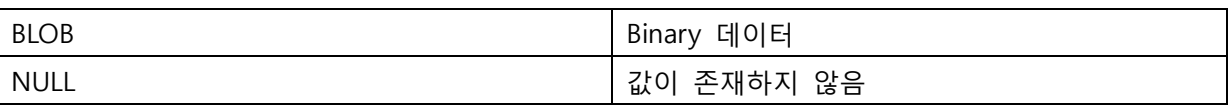

### 테이블의 작성 예

Create table contact\_list(

\_id integer primary key autoincrement, name text not null, tel text not null default 'unknown', unique (name, tel), check(length(tel)>=3));

#### );

#### \*외래키는 지원하지 않음

테이블 삭제 Drop 명령어 사용

drop table 테이블명;

# 2) 테이블명의 변경과 컬럼 추가

테이블 명의 변경에는 ALTER 명령어의 RENATE TO를 사용

alter table 테이블명 renamte to 새로운 테이블명;

테이블의 column추가에는 alter 명령어의 add column을 사용

alter table 테이블명 add column 컬럼 정의;

# 3) SQLite의 내장 함수(Buit-in Function)

내장함수(Built-in Function)

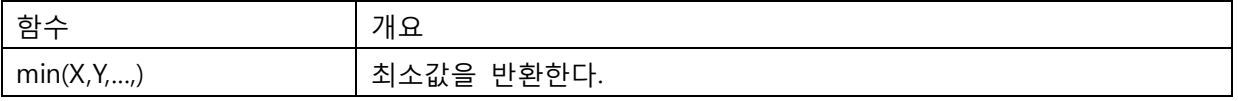

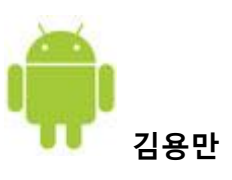

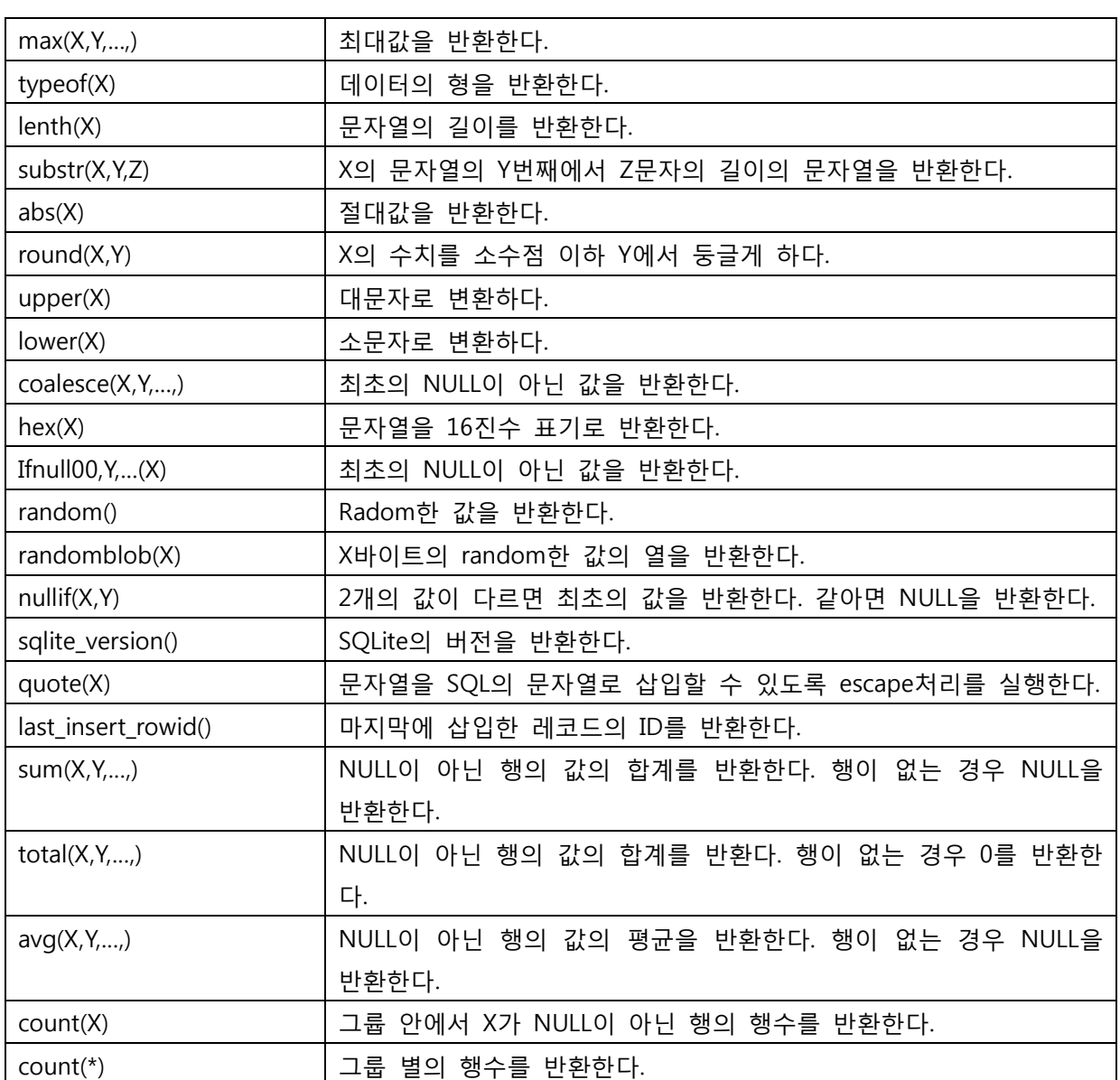

## 4. SQLite 데이터베이스 이용하기

## 1) SQLiteOpenHelper

데이터베이스를 생성하고 오픈하려면 SQLiteOpenHelper 객체를 사용한다. SQLiteOpenHelper 클 래스는 애플리케이션에서 요구하는 내용에 따라 데이터베이스를 생성하거나 업그레이드하는 기능 제공

# SQLite 로컬 데이터베이스

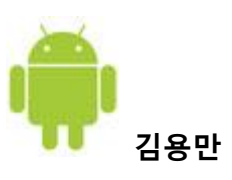

```
public class DatabaseHelper extends SQLiteOpenHelper{
  // 생성자
  public DatabaseHelper (Context context){
    super(context, "dbtest", null, 1);
    //context : Activity등의 Context 인스턴스
    //dbtest : 데이터베이스의 이름
    //null : 커서 팩토리(보통 null지정)
    //1 : 데이터베이스 스키마 버전
  }
  public void onCreate(SQLiteDatabase db){
     //테이블을 생성하고 초기 데이터를 추가
    String table_sql = "create Table test( _id INTEGER PRIMARY KEY AUTOINCREMENT, name TEXT 
NOT NULL);";
    db.execSQL(table_sql);
  }
  public void onUpgrade(SQLiteDatabase db, int oldVersion, int newVersion){
    // 버전 번호를 확인해서 새로운 스키마로 적절하게 업그레이드 함
    db.execSQL("DROP TABLE IF EXISTS test");
    onCreate(db); //onCreate 메소드를 호출해서 새로 table 셋팅
 }
}
```
## 2) 데이터 추가

ContentValues cv = new ContentValues(); cv.put("title", "즐거운 하루"); cv.put("name", "홍길동"); db.insert("member", "title", cv);

### 3) 데이터 업데이트

ContentValues re = new ContentValues(); re.put("name", "홍길동");

# SQLite 로컬 데이터베이스

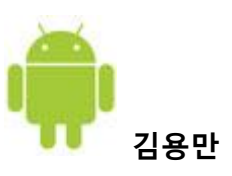

String[] params = new String[] {"dragon"}; db.update("member", re, "userid=?", params);

### 4) 데이터 삭제

String[] params = new String[]{userid}; db.delete("member", "userid=?", params);

### 5) 데이터 불러오기

1) rawQuery() 메소드를 사용해 SELECT 구문을 직접 실행

Cursor c = db.rawQuery("SELECT name FROM sqlite\_master where type='table' AND name='constants'", null);

2) query() 메소드를 인자로 각 부분의 값을 넘겨 실행

public Cursor query(String table, String[] columns, String selection, String[] selcetionArgs, String groupBy, String having, String orderBy, String limit)

- table : 대상 테이블 이름
- columns : 값을 가져올 컬럼 이름의 배열 (null : 모든 열)
- selection : WHERE 구문. 물음표를 사용해 인자의 위치를 지정할 수 있음 (null : 모든 레 코드)
- selectionArgs : WHERE 구문에 들어가는 인자값
- groupBy : GROUP BY 구문 (null : 미사용)
- orderBy : ORDER BY 구문 (null : 미사용)
- limit : 레코드수 지정 (null : 미사용)

3) SQLiteQueryBuilder 클래스의 query() 메소드 이용

### 6) 커서의 활용

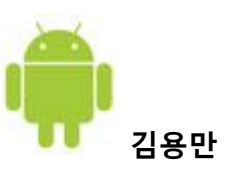

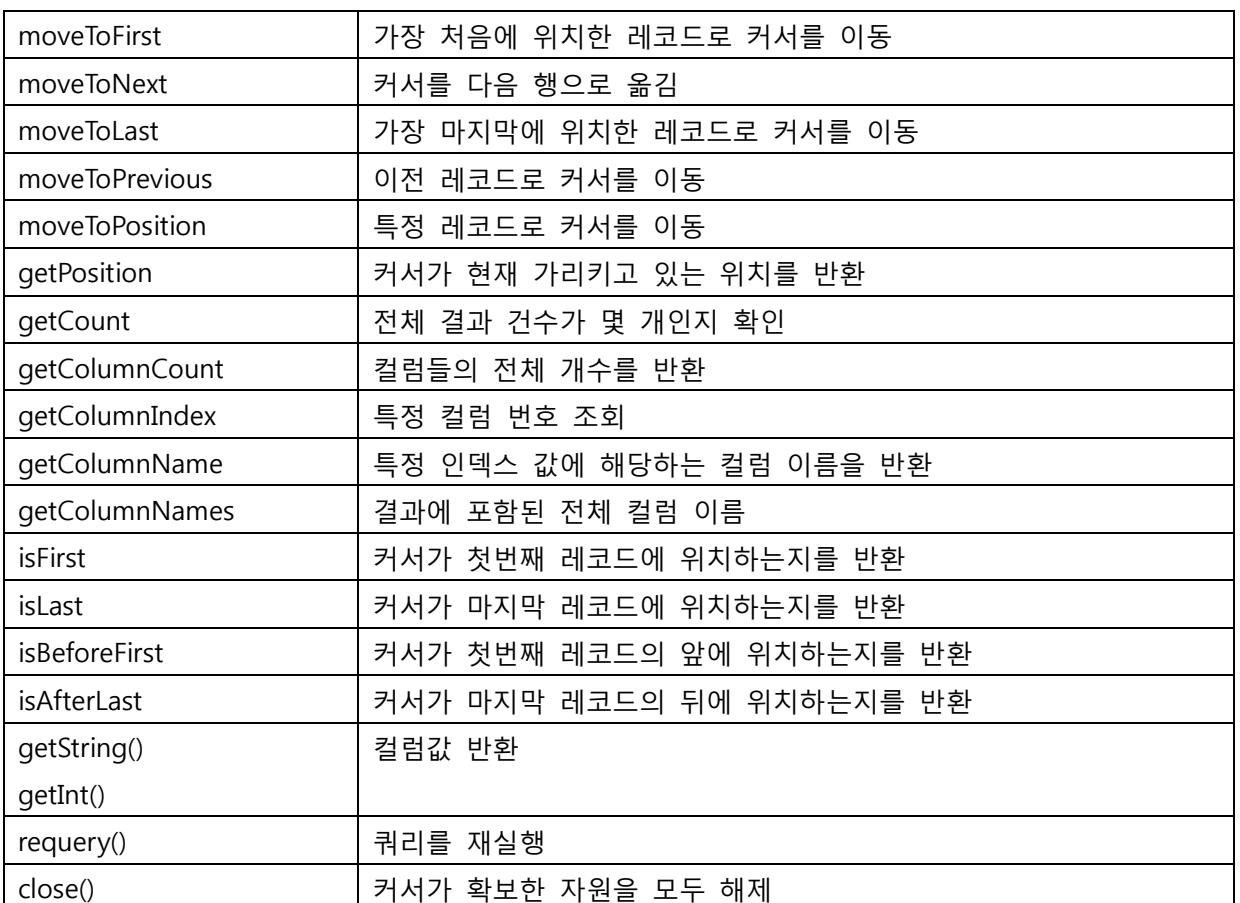

### 7) 트랜잭션(Transaction) 다루기

여러 데이터베이스 연산이 반드시 모두 성공해야 하는 경우가 있다. 그런 경우, 연산들 중 하나라 도 실패하면 연산 모두를 없던 일로 철회해야 한다. 하지만 모든 연산이 성공한다면, 비로소 연산 결과가 데이터베이스에 실제로 반영된다. 이와 같이 데이터베이스의 무결성이 보장되는 상태에서 요청된 연산들을 완수하기 위한 기본 작업 단위를 "트랜잭션(Transaction)"이라고 한다.

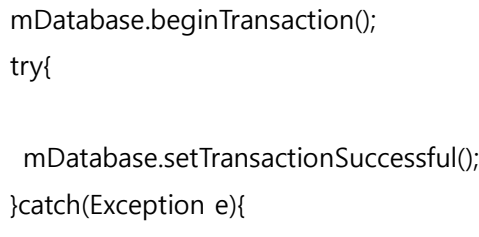

}finally{

# SQLite 로컬 데이터베이스

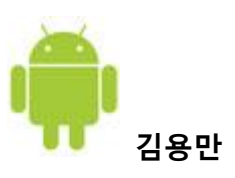

mDatabase.endTransaction();

}

# 5. ADB 셸을 이용한 데이터베이스 연결하기

1. 데이터베이스 연결

 $c:\mathbb{W}$  adb shell # sqlite3 /data/data/com.android.sql/databases/daily\_memo.db SQLite version 3.5.9 Enter ".help" for instructions Sqlite>

2. 사용 가능한 데이터베이스 나열

sqlite>.databases

3. 사용 가능한 테이블 나열

sqlite>.table

4. 종료

sqlite>.quit 또는 sqlite>.exit